## **Millikanin koe**

## *Laitteisto*

Kokeessa havaitaan varauksen kvantittuminen. Koelaitteistolla on myös mahdollista määrittää alkeisvarauksen suuruus.

Tutkitaan varattujen öljypisaroiden liikettä sähkökentässä kuvan 1 mukaisella laitteistolla. Pisarat tuotetaan sumuttimella ylempään kammioon. Pisarat kulkeutuvat pienestä aukosta alempaan kammioon, jossa niitä varataan alfasäteilyllä. Pisarat voivat varautua positiivisesti tai negatiivisesti. Alempaan kammioon voidaan tuottaa pystysuuntainen homogeeninen sähkökenttä. Pisaroiden liikettä tarkastellaan mikroskoopilla ja tietokoneeseen kytketyllä kameralla.

2k-laboratorio

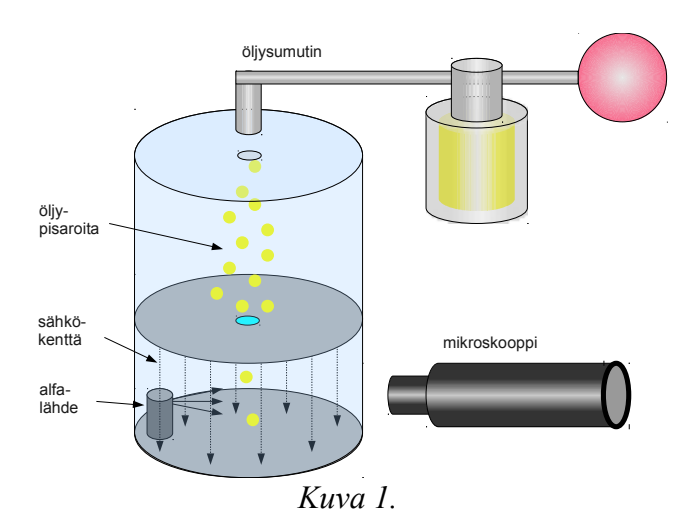

Kun alakammiossa ei ole sähkökenttää, pisara vajoaa alaspäin (kuva 2). Tällöin pisaraan vaikuttavat voimat ovat pisaran paino  $mg$  ja vajoamisnopeudesta  $v_f$  riippuva ilmanvastus  $kv_f$ . Pisara putoaa rajanopeudella, jolloin *mg* = -*kv*f. Kun kammiossa vallitsee sähkökenttä, varattuun pisaraan vaikuttaa

painon ja ilmanvastuksen lisäksi sähköstaattinen voima *Eq*, jonka suunta riippuu varautumisen merkistä ja sähkökentän suunnasta. Kuvan 3 esittämässä tilanteessa pisara nousee ylöspäin rajanopeudella, jolloin  $Eq = -(mg+kv_r)$ .

Koelaitteistolla on mahdollista määrittää alkeisvarauksen suuruus. Pisaroita suihkutetaan kammioon ja samalla niitä säteilytetään. Lopetetaan säteilytys ja määritetään yhden pisaran vajoamis- ja nousunopeus. Tämän jälkeen pisaraa säteilytetään lisää, jolloin sen varaus (toivottavasti) muuttuu, ja määritetään nousunopeus uudelleen. Säteilytys ja nousunopeuden mittaus toistetaan samalle pisaralle mahdollisimman monta kertaa. Tuloksista havaitaan, että pisaraan kohdistuva sähköinen voima voi saada vain tiettyjä arvoja, jotka suhtautuvat toisiinsa kuin pienet kokonaisluvut. Tämä kertoo että varaus on kvantittunut. Kun öljyn tiheys tunnetaan, varauksen pienimmän muutoksen eli alkeisvarauksen arvo voidaan määrittää. Avuksi tarvitaan pallomaisten kappaleiden väliaineen vastusta kuvaava Stokesin laki. Tarkkaan tulokseen pyrittäessä täytyy huomioida myös kammion lämpötila ja vallitseva ilmanpaine, koska ne vaikuttavat ilman tiheyteen ja siten sen viskositeettiin.

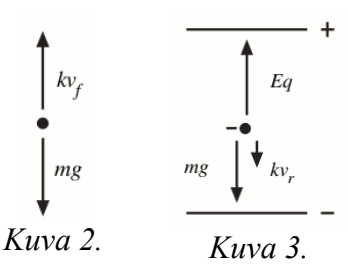

## *Kvalitatiivinen koe*

Kvalitatiivisessa kokeessa ei pyritä määrittämään alkeisvarauksen suuruutta, ainoastaan havaitsemaan pisaran kvantittunut varautuminen. Tarkkaillaan pisaroita tilanteessa jossa sähkökenttä ja säteilytys ovat jatkuvasti päällä. Silloin tällöin havaitaan jonkin pisaroista muuttavan liikesuuntaansa, tai kiihdyttävän nopeuttaan.

- Tutustu laitteistoon ja tunnista siitä ainakin kuvassa mainitut osat. Kuvasta puuttuu kamera, jolla kuvataan mikroskoopin läpi. Kamera on kytketty tietokoneeseen, joka ainoastaan näyttää kameralta tulevaa kuvaa.
- Tärkeät hallintalaitteet ovat
	- sähkökentän vaihtokytkin, jolla valitaan kentän suunta tai kytketään kenttä pois
	- ionisaatiosäädin, jolla laitetaan säteilytys päälle tai pois (ON OFF) sekä avataan pisarakammion ilmaventtiili (Spray Droplet Position).

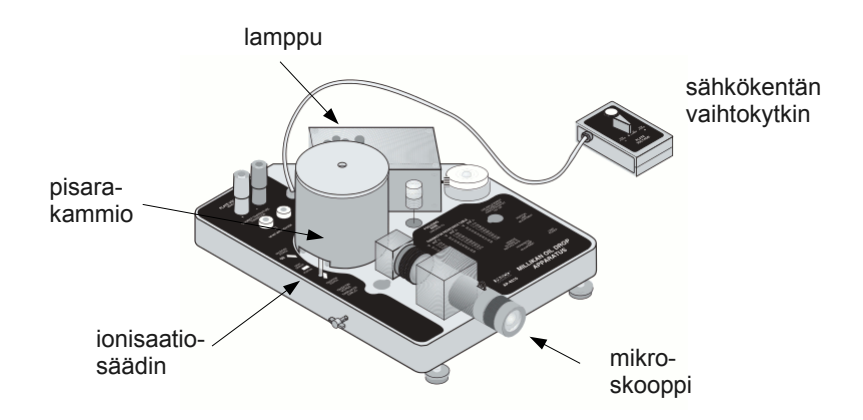

- Säädä tarvittaessa kameraa ja sen zoomia niin, että kuvassa näkyy koko mittauskoordinaatisto tasaisesti valaistuna. Kamera saa olla kiinni okulaarin reunuksessa.
- Laita suurjännitelähde päälle ja säädä jännitteeksi noin 500 V. Laita sähkökentän valintakytkin asentoon Plates Grounded.
- Laita ionisaatiosäädin asentoon Spray Droplet Position.
- Suuntaa öljysumuttimen nokka paperipyyhkeeseen ja pumppaa sumutinta muutaman kerran, kunnes kuulet öljyä tulevan ulos.
- Laita sumuttimen nokka pisarakammion kannen aukkoon. Purista sumuttimen palloa kerran terävästi, jolloin saat aikaan pisarapilven ylempään kammioon. Pidä suutin kannen aukossa ja purista palloa hitaasti, jolloin pisaroita kulkeutuu ilmavirran mukana alakammioon. Pidä pallo puristettuna, nosta suutin pois aukosta ja vapauta pallo vasta sitten. Nyt kameran kuvassa pitäisi näkyä pilvi öljypisaroita.
- Käännä ionisaatiosäädin asentoon ON ja sähkökentän vaihtokytkin asentoon Top Plate is Negative.
- Tarkkaile alaspäin vajoavia öljypisaroita. Silloin tällöin jokin pisara alkaa äkisti nousta ylöspäin, tai sen vajoaminen kiihtyy. Mistä tämä johtuu?
- Tarvittaessa voit sumuttaa kammioon lisää pisaroita. Laita ionisaatiosäädin asentoon Spray Droplet Position. Laita sumuttimen nokka kammion aukkoon ja purista ensin palloa hitaasti. Jos pisaroita ei näy, purista sumutinta ensin terävästi ja sitten hitaasti. Kun pisaroita taas näkyy, laita ionisaatiosäädin asentoon ON.
- Jos et saa pisaroita lainkaan ilmestymään, ylä- ja alakammion välinen pieni reikä on voinut mennä tukkoon. Pyydä ohjaajaa puhdistamaan se.

## *Pisaran nopeuden määritys*

Toisella tietokoneella voi kokeilla, miten pisaran vajoamis- ja nousunopeudet voidaan määrittää LoggerPro-ohjelman videoanalyysin avulla. Koneelle on tallennettu esimerkkivideo, jossa pisaran nopeus muuttuu.

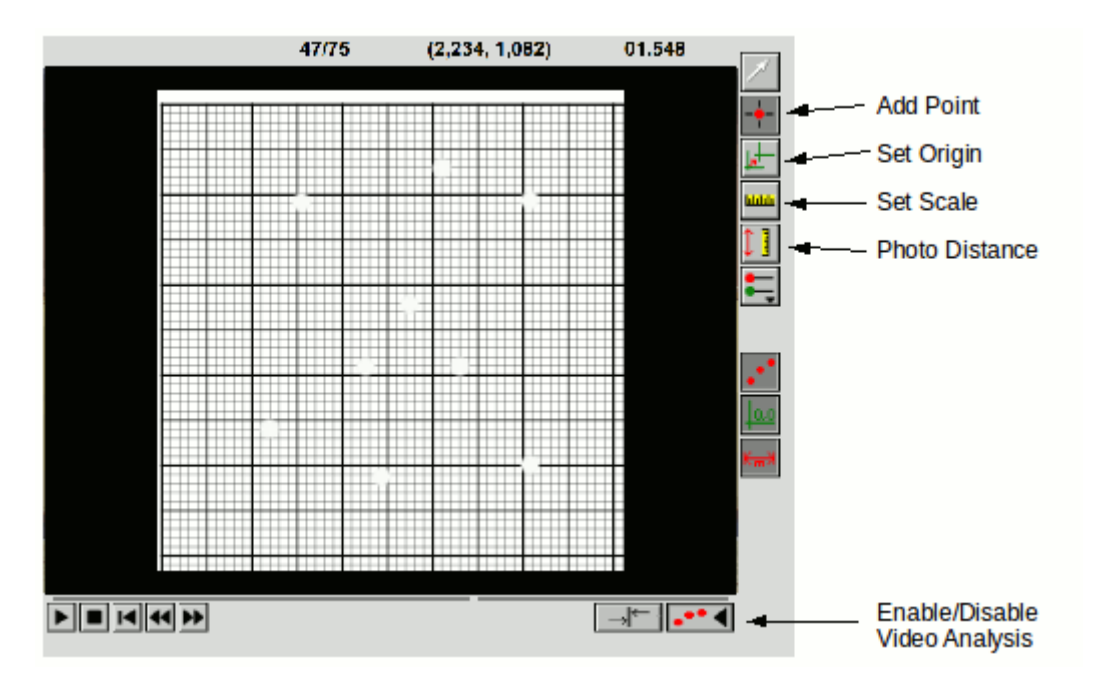

- Lataa esimerkkivideo: Insert Movie: ESIMERKKI TÄHÄN
- Aseta origo haluaamaasi kohtaan. Klikkaa Set Origin -nappia, sitten kohtaa johon haluat origon. Kierrä tarvittaessa analyysikoordinaatistoa keltaisesta pallukasta niin, että sen vaakaakseli on yhdensuuntainen mittakoordinaatiston vaaka-akselin kanssa.
- Aseta skaala. Klikkaa Set Scale -nappia, sitten vedä videokuvaan hiirellä viiva, jonka pituus tunnetaan (mittakoordinaatiston pikkuruutujen leveys on 0,1 mm).
- Etsi videolta kohta, josta haluat aloittaa videoanalyysin. Klikkaa Add Point -nappia.
- Merkitse seurattavan pisaran paikka hiirellä. Kuvaan jää merkki, ja video etenee yhden ruudun. Jatka merkitsemistä, kunnes analysoitava osuus pisaran liikkeestä on ohi. Ota Add Point -toiminto pois päältä klikkaamalla ko. nappia.
- Ohjelma on piirtänyt kuvaajat pisaran X- ja Y-suuntaisista liikkeistä. Klikkaa pystyakselin otsikkoa ja valitse Y-koordinaatti.
- Pisaran nopeuksia radan eri kohdissa voi määrittää maalaamalla hiirellä kuvaajasta haluttu alue ja valitsemalla Analyze - Linear Fit.